## Анализатор статистики Web-серверов реального режима времени **Awstats** Козлова Т. В., ФГБОУ ВПО «Госуниверситет — УНПК»,  $11 - MB$

Статистика Awstats позволяет получить исчерпывающую (или близкую к исчерпывающей) информацию о том, когда, кто и что скачивал с Вашего сайта. В отличие от внешней статистики, обеспечиваемой счетчиками различных сервисов, awstats дает возможность проследить за доступом ко всем типам файлов, не только к страницам HTML. Так же, данная статистика будет работать даже в том случае, если в браузере посетителя выключена графика и сценарии JavaScript. Единственное, чего требует комплекс подсчета статистики - выделенный сервер. Подробные инструкции по настройке читайте ниже.

Получив архив с awstats, распакуйте его в папку /usr/local/awstats (это стандартный путь для размещения), после чего запустите сценарий установки статистики:

[root@saytostroy.ru]# cd /usr/local/awstats/tools/

[root@saytostroy.ru]# chmod a+x /usr/local/awstats/wwwroot/cgi-bin/\*.pl

[root@saytostroy.ru]# perl awstats configure.pl

Запустится интерактивная оболочка, которая позволит создать файлы конфигураций для виртуальных серверов. Ниже приведена выдержка из официальной документации по awstats.

```
[root@dserv54-mtl3 ~]# unzip awstats-6.7.zip
Archive: awstats-6.7.zip
 inflating: awstats-6.7/docs/awstats.pdf
 inflating: awstats-6.7/docs/awstats benchmark.html
 inflating: awstats-6.7/docs/awstats changelog.txt
 inflating: awstats-6.7/docs/awstats compare.html
 inflating: awstats-6.7/docs/awstats config.html
  inflating: awstats-6.7/docs/awstats contrib.html
 inflating: awstats-6.7/docs/awstats extra.html
 inflating: awstats-6.7/docs/awstats faq.html
 inflating: awstats-6.7/docs/awstats glossary.html
 inflating: awstats-6.7/docs/awstats license.html
 inflating: awstats-6.7/docs/awstats security.html
```

```
--> Running OS detected: Linux, BSD or Unix
 ----> Check for web server install
Enter full config file path of your Web server.
Example: /etc/httpd/httpd.conf
Example: /usr/local/apache2/conf/httpd.conf
Example: c:\Program files\apache group\apache\conf\httpd.conf
Config file path ('none' to skip web server setup):
y /etc/httpd/httpd.conf
This file does not exists.
Config file path ('none' to skip web server setup):
y /etc/httpd/conf/httpd.conf
 -----> Check and complete web server config file '/etc/httpd/co
 ----> Update model config file '/usr/local/awstats/wwwroot/cg:
 File awstats.model.conf updated.
```
Что он делает?

• *awstats\_configure.pl* попытается определить формат log-файлов

# If you would like to have separate agent and referer logfiles # the following directives. #CustomLog logs/referer log referer #CustomLog logs/agent log agent # For a single logfile with access, agent, and referer informat (Combined Logfile Format), use the following directive: # CustomLog logs/access log combined

веб-сервера из файла *httpd.conf* (если сценарию не удастся его найти, то он запросит путь к файлу). Если веб-сервер настроен на использование общего формата (тип *common*), то сценарий *awstats\_configure.pl* предложит

использовать комбинированный формат (тип combined). Это более удачный вариант, поскольку позволит точно настроить необходимые для анализа образом, Таким если Вы подтвердите CMeHV формата, данные. awstats configure.pl заменит  $\overline{B}$ файле httpd.conf строку:  $\, {\bf B}$ 

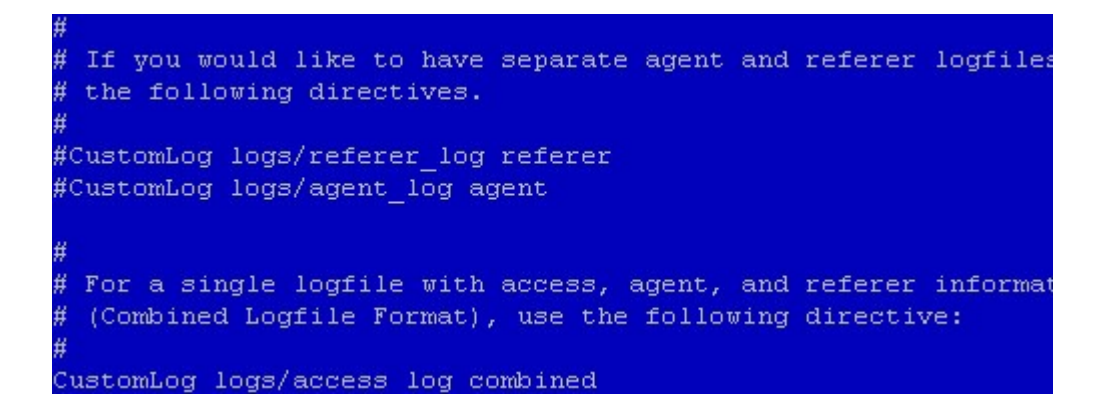

CustomLog

/saytostroy.ru/access log

common

на

CustomLog/saytostrov.ru/access log combined

Далее сценарий awstats configure.pl добавит несколько строк в

файл конфигурации веб-сервера, необходимых ДЛЯ своего функционирования:

Alias /awstatsclasses "/usr/local/awstats/wwwroot/classes/"

Alias /awstatscss "/usr/local/awstats/wwwroot/css/"

Alias /awstatsicons "/usr/local/awstats/wwwroot/icon/"

ScriptAlias /awstats/ "/usr/local/awstats/wwwroot/cgi-bin/"

<Directory "/usr/local/awstats/wwwroot">

**Options None** 

AllowOverride None

Order allow, deny

Allow from all

</Directory>

Первый блок устанавливает отображение пути к файлам комплекса статистики для всех виртуальных серверов. Второй разрешает доступ к папке

ppp85-141-229-54.pppoe.mtu-net.ru - - [30/Mar/2008:04:22:59 -04 94 "-" "Mozilla/4.0 (compatible; MSIE 7.0; Windows NT 5.1; .NET ppp85-141-229-54.ppppe.mtu-net.ru - - [30/Mar/2008:04:22:59 -04 //www.yandex.ru/yandsearch?text=%EE%E1%F3%F1%F2%F0%EE%E9%F1%F2% F1%F2%EA%E0" "Mozilla/4.0 (compatible; MSIE 7.0; Windows NT 5)  $727)$   $''$ ppp85-141-229-54.pppoe.mtu-net.ru - - [30/Mar/2008:04:23:02 -04 5816.jpg HTTP/1.1" 200 3154 "http://www.moya-sotka.ru/" "Mozil NT 5.1; .NET CLR 1.1.4322; .NET CLR 2.0.50727)" ppp85-141-229-54.pppoe.mtu-net.ru - - [30/Mar/2008:04:23:02 -04 200 1173 "http://www.moya-sotka.ru/" "Mozilla/4.0 (compatible; 1.4322; .NET CLR 2.0.50727)"

• После внесения изменений в конфигурацию веб-сервера *awstats\_configure.pl* перезагрузит веб-сервер для того, чтобы эти изменения вступили в силу. Чтобы удостовериться, что формат записи логов изменился, загляните в файл *access\_log*. Там должны содержаться записи вроде такой: 91.189.86.30 - - [30/Mar/2008:05:03:57 -0400] "GET /nastroyka.html HTTP/1.0" 200 4957 "-" "Mozilla/5.0 (Windows; U; Windows NT 5.1; ru; rv:1.8.1.12)"

Обратите внимание, на то, что для проверки необходимо зайти на сайт, чтобы в журнале доступа появились новые записи.

• *awstats\_configure.pl* запросит имя профиля для Вашего сайта. Это может не обязательно может быть имя домена сайта, подойдет любое удобное Вам имя. Впоследствии имя профиля можно будет использовать для переключения просмотра статистики разных сайтов (если у Вас их несколько на одном сервере).

-> Define config file name to create What is the name of your web site or profile analysis ? Example: www.mysite.com Example: demo Your web site, virtual server or profile name: > saytostroy.ru -----> Define config file path In which directory do you plan to store your config file(s) ? Default: /etc/awstats Directory path to store config file(s) (Enter for default): ----> Create config file '/etc/awstats/awstats.saytostroy.ru.conf' Config file /etc/awstats/awstats.saytostroy.ru.conf created.

awstats configure.pl создаст файл конфигурации статистики с awstats. Гзаданное  $npo$ филя].conf (например имя именем awstats.saytostroy.ru.conf) файла шаблона путем копирования awstats.model.conf. Он будет размешен в папке /etc/awstats.

После завершения работы сценария осталось подкорректировать файл конфигурации статистики awstats.saytostroy.ru.conf и awstats можно использовать. Этот файл содержит большое количество настроек, но следует обратить внимание на перечисленные:

LogFile - путь к журналу доступа сайта

LogType - тип журнала. В нашем случае это веб-сервер, значение W

SiteDomain - домен нашего сайта

HostAliases - список синонимов сайта, разделенный пробелами

AllowToUpdateStatsFromBrowser - опция разрешения обновления статистики через браузер

AllowFullYearView - разрешить просмотр статистики за весь год (а не только за выбранный месяц)

EnableLockForUpdate - создать блокировку  $H\ddot{a}$ одновременные обновления статистики. Важная опция, необходимая для предотвращения обновления накладывания нескольких процессов друг Ha друга Далее необходимо добавить заданий  $\overline{B}$ планировщик строку: /usr/local/awstats/tools/awstats\_updateall.pl now

Это можно сделать, запустив на редактирование собственного списка заданий:

crontab-e

Добавьте  $\bf{B}$ список строку 0 0 \* \* \* /usr/local/awstats/tools/awstats\_updateall.pl now

Назначая время для исполнения раз в сутки (или требуемый период), этот скрипт обновит данные о посещениях. А можно сделать это вручную через веб-интерфейс статистики (эта возможность должна быть разрешена в файле конфигурации).

В процессе установки могут возникнуть ошибки. Многие параметры зависят от особенностей конкретной операционной системы.

• Проверьте, что сценарий прописал свои пути в файле httpd.conf, а если он этого не сделал, пропишите их, как показано выше.

• В случае возникновении ошибки при вызове сценария "AWStats" database directory defined in config file by DirData parameter (/var/lib/awstats) does not exist or is not writable", создайте указанную папку и обеспечьте необходимые права доступа.

• Если не создан конфигурационный файл статистики для другого вирутального сервера на Вашем сервере, это легко можно сделать, клонировав файл /etc/awstats/awstats.saytostroy.ru.conf.

• Возможна ошибка, когда статистические данные не успевают обновиться из журнала доступа к сайту. Это происходит в том случае, когда демон *logrotate*, отвечающий за архивирование журналов, успел удалить прежний файл журнала. В таком случае настройте *logrotate* на более позднюю ротацию журналов, чем подсчет статистики awstats.

Для просмотра статистики через браузер необходимо в случае зайти стандартной конфигурации  $\Pi$ <sup>O</sup> адресу: http://site.ru/awstats/awstats.pl

Если имя профиля не совпадает с именем домена, задайте его принудительно: http://site.ru/awstats/awstats.pl?config=profile

## Список литературы:

Статистика с AWStats 6.6[Электронный ресурс]: (с изм. и доп.)-1. Режим доступа: http://www.lissyara.su/articles/freebsd/www/awstats 6.6/ (дата обрашения 26.11.12)

2. Windows IT Pro [Электронный ресурс]: (с изм. и доп.)- Режим доступа: http://www.osp.ru/win2000/2005/03/177566/ (дата обращения 27.11.12)

3. Построй себе сайт [Электронный ресурс]: (с изм. и доп.)- Режим доступа: http://saytostroy.ru/nastroyka28.html (дата обращения 26.11.12)